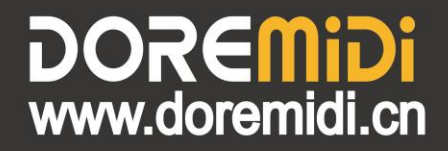

# **MIDI Pedal Converter** (MPC-10)

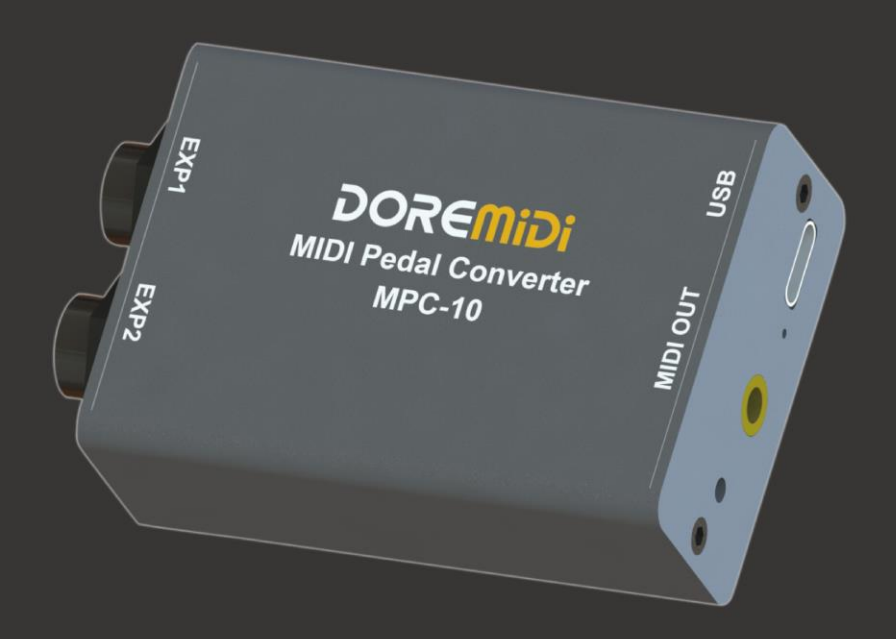

## **Instructions**

### **1. Introduction**

MIDI Pedal Converter (MPC-10) is a converter designed by DOREMiDi that can automatically detect multiple types of instrument pedals to solve the problem of insufficient number of pedals during performance. This product is compatible with positive polarity expression pedal, reverse polarity expression pedal, sustain pedal, and dual-switch pedal, FSR Electronic Hi-Hat. It has MIDI DIN and USB MIDI outputs, and is suitable for use in a variety of performance scenarios.

## **2. Appearance**

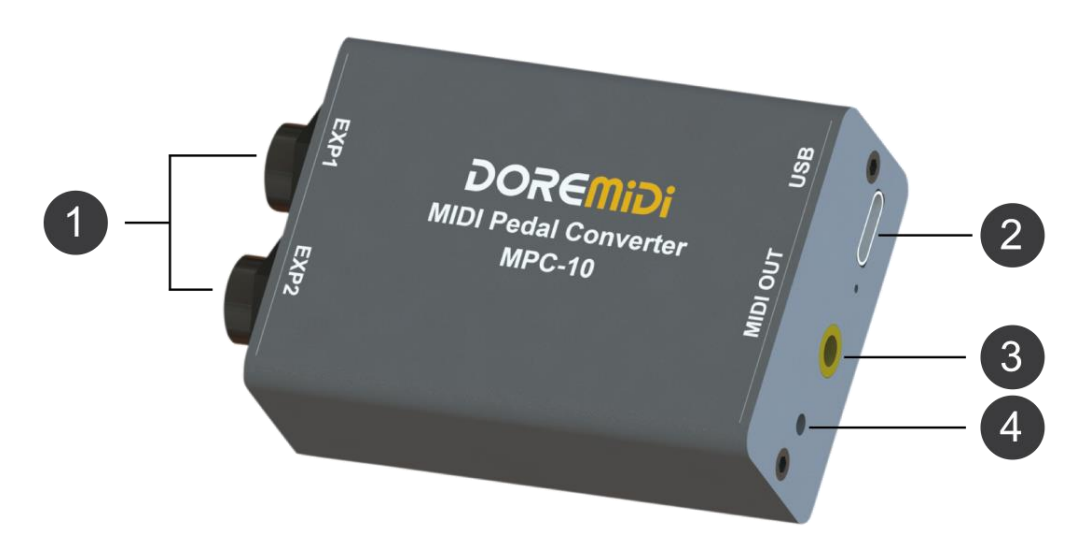

❶ EXP1, EXP2: 6.35 Pedal interface, used to connect external pedals.

❷ USB: USB-C interface, with USB MIDI function, used to connect to a computer and supply power to the product at the same time.

❸ MIDI OUT: 3.5 interface, used to connect a 3.5 to MIDI five-pin cable to output MIDI messages.

❸Upgrade Key: Used for product firmware upgrade.

## **3. Product Parameters**

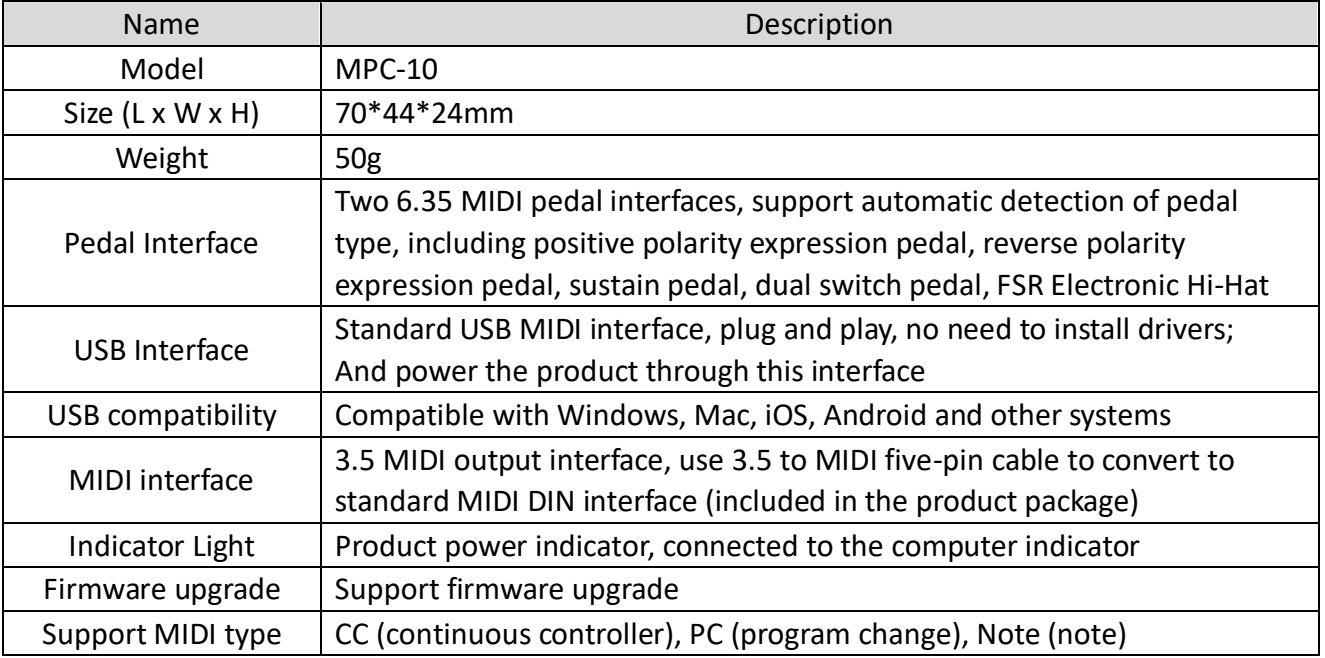

- **4. Steps for usage**
- 1. Connection
- Power supply: Use a 5V USB adapter to power the MPC-10 through the USB interface, or directly connect to the computer through the USB interface, and power the MPC-10 through the computer. The indicator light flashes when the power is only supplied, and the indicator light is always on when it is connected to the computer.
- MIDI DIN connection: Connect the MIDI OUT of the MPC-10 to the MIDI IN interface of the MIDI device through a 3.5 to MIDI DIN 5-pin cable.
- Pedal connection: Connect the pedal to the EXP1 or EXP2 interface of the MPC-10 through the 6.35 interface.
- 2. Configure pedal MIDI messages

Before using MPC-10, you need to use "Pedal Config Tool" software to configure pedal MIDI messages. After configuration, the pedal's MIDI messages will be output via USB and MIDI OUT. It is recommended to connect the pedal before configuration. Please download the software from the official website: **[www.doremidi.cn](http://www.doremidi.cn/)**

**(Note: If the pedal MIDI message is not configured, MPC-10 uses the default value. The default value of the expression pedal is MIDI CC = 21; the default value of the single switch type pedal is MIDI CC = 64 (Sustain); the default value of the dual switch pedal is MIDI CC = 64 (Sustain), MIDI CC = 66 (Sostenuto).)**

The following are the steps to configure the MIDI message of the pedal:

- Connect the pedal: Connect the pedal to the EXP1 or EXP2 interface of MPC-10 through the 6.35mm interface.
- Connect to a computer: Connect to a computer through a USB interface. After the connection is successful, the indicator light is always on.

**(Note: Generally speaking, computers come with MIDI drivers. If you find that your computer does not have MIDI drivers, you need to install MIDI drivers. Installation method: [https://windowsreport.com/install-midi-drivers-pc/\)](https://windowsreport.com/install-midi-drivers-pc/)**

Open the configuration software (Pedal Config Tool) , as follows:

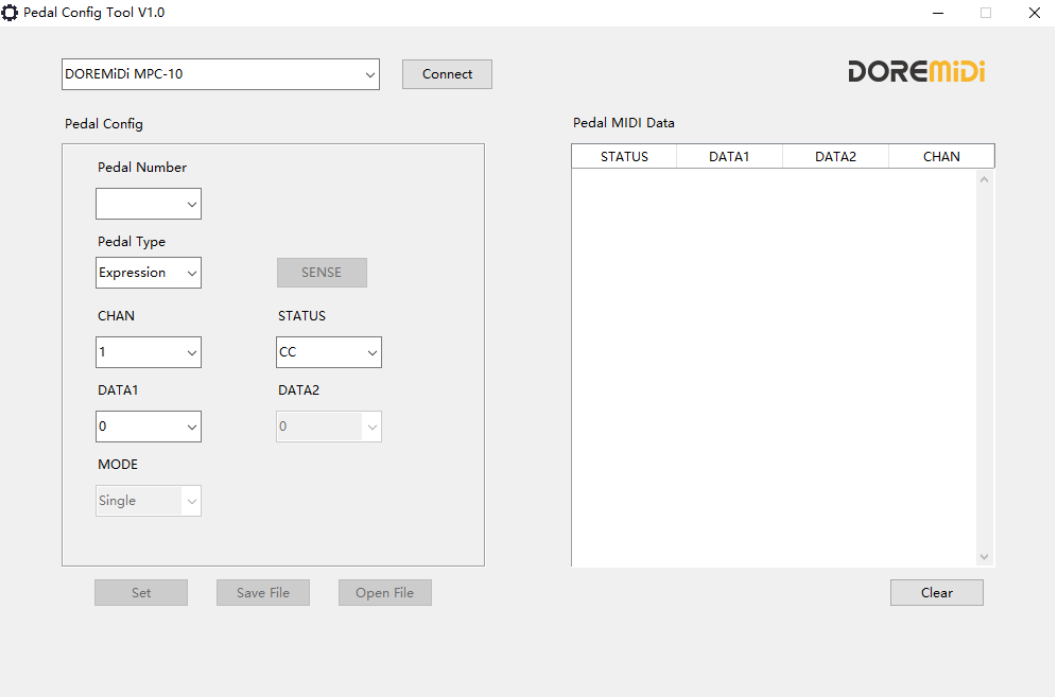

- a. Software environment requirements: Windows 7 and above systems.
- b. Select "DOREMiDi MPC-10" and click "Connect"
- c. Pedal Number: The pedal number can be selected according to the interface that the pedal is inserted into, display after "Connect".
- d. Pedal Type: There are two types of pedals: Expression and Switch, after connecting the pedal, click "SENSE" to get the pedal type. If the pedal is not connected to MPC-10, you can also directly select the pedal type.

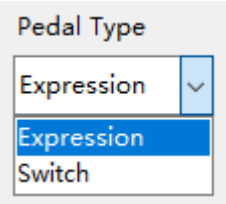

- e. CHAN: Configure the channel of MIDI messages. There are 16 MIDI channels.
- f. STATUS: Configure the MIDI message type of the pedal, including CC (continuous controller), PC (program change), Note (note), three types.

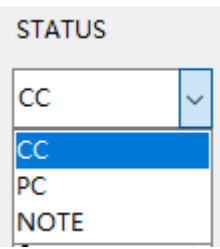

- g. DATA1/DATA2: Configure the content of the pedal MIDI message, including the following:
- When STATUS = CC, DATA1 is the CC controller number, and DATA2 is the CC controller data.
- When STATUS = PC, DATA1 is the PC serial number, and DATA2 is invalid.
- When STATUS = NOTE, DATA1 is the serial number of Note, and DATA2 is the strength of Note.
- When Pedal Type = Expression, DATA2 does not need to be configured.
- h. MODE: Configure the trigger mode of the pedal, with three trigger modes: Single, Toggle, and Reset:

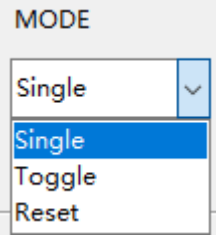

- When MODE = Single, each time the pedal is stepped on, only the value of DATA2 will be sent once.
- When MODE = Toggle, each time the pedal is stepped on, the value of DATA2 will be sent only once. If stepped again, DATA2 = 0 will be sent.

- When MODE = Reset, depress the pedal to send the configured DATA2 value, release it to send  $DATA2 = 0.$
- When STATUS is PC or Pedal Type is Expression, MODE does not need to be configured.
- i. Set: After configuring the parameters, click "Set" to set the pedal MIDI message.
- j. Save File: Save the current pedal configuration content.
- k. Open File: Load the configuration content of the pedal.
- l. Pedal MIDI Data: MIDI message display box, after triggering the pedal, the pedal's MIDI message will be displayed in the display box. STATUS, DATA1, DATA2 are displayed in hexadecimal notation, and CHAN is displayed in decimal notation.

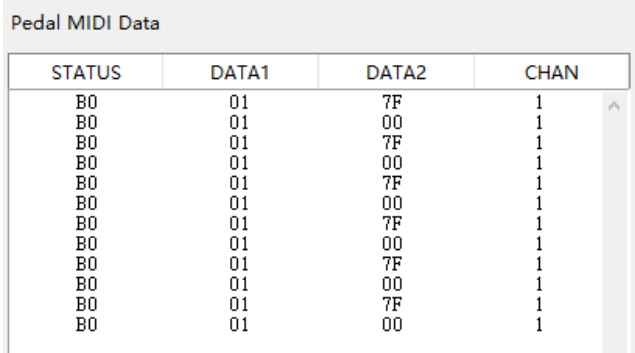

- 3. Example of pedal configuration
- **•** Configure expression pedal

Configure the No. 2 pedal as an expression pedal, channel 1, and the CC controller is 21, as shown in the figure:

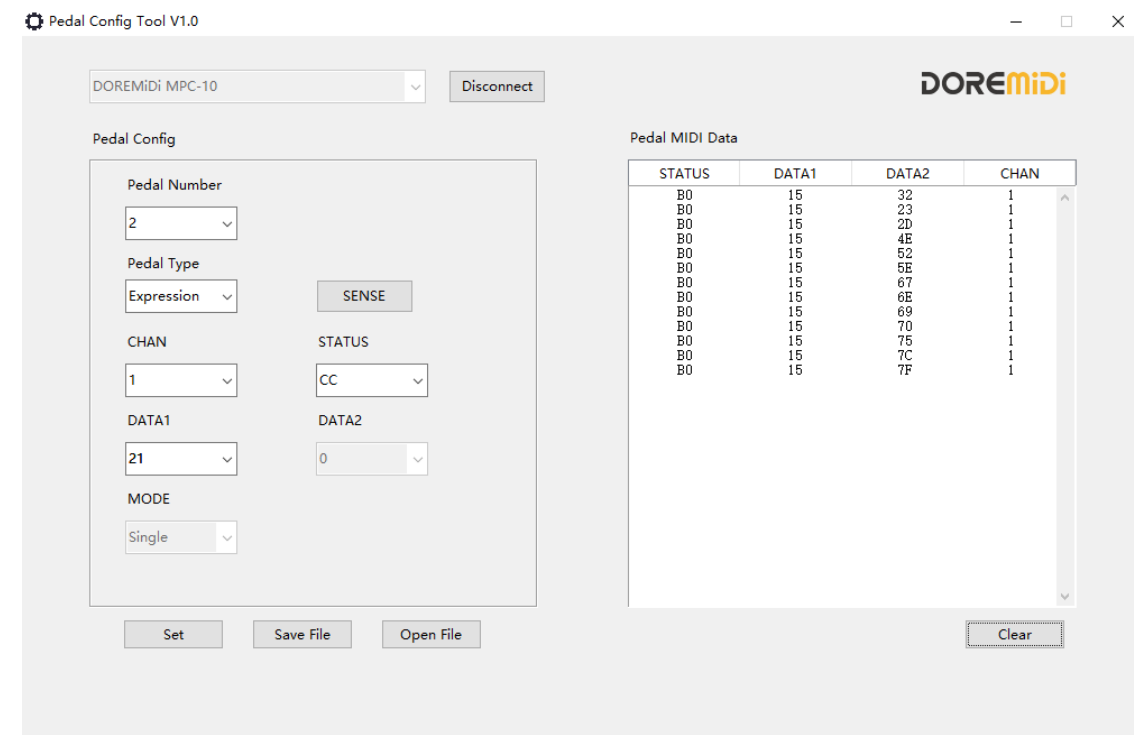

## Configure single switch type pedal

Configure the No. 2 pedal as a sustain pedal, channel 1, the CC controller is 64, and the CC controller value is 127, as shown in the figure:

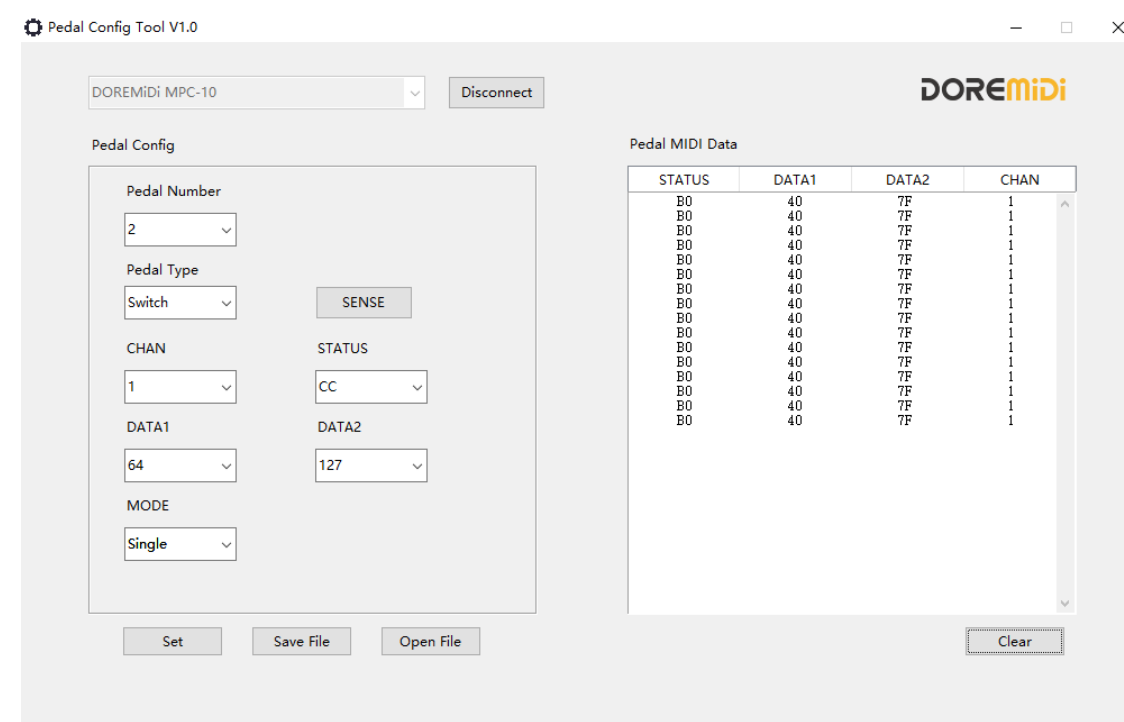

**•** Configure dual switch pedal

When configuring a dual switch type pedal, you need to connect the pedal to MPC-10 first, and then click "Connect". At this time, MPC-10 will detect the number of connected pedals, select the corresponding pedal number for configuration.

Configure the third pedal as a Sostenuto pedal, channel 1, the CC controller is 66, the CC controller is 127, and the MODE is Toggle, as shown in the figure:

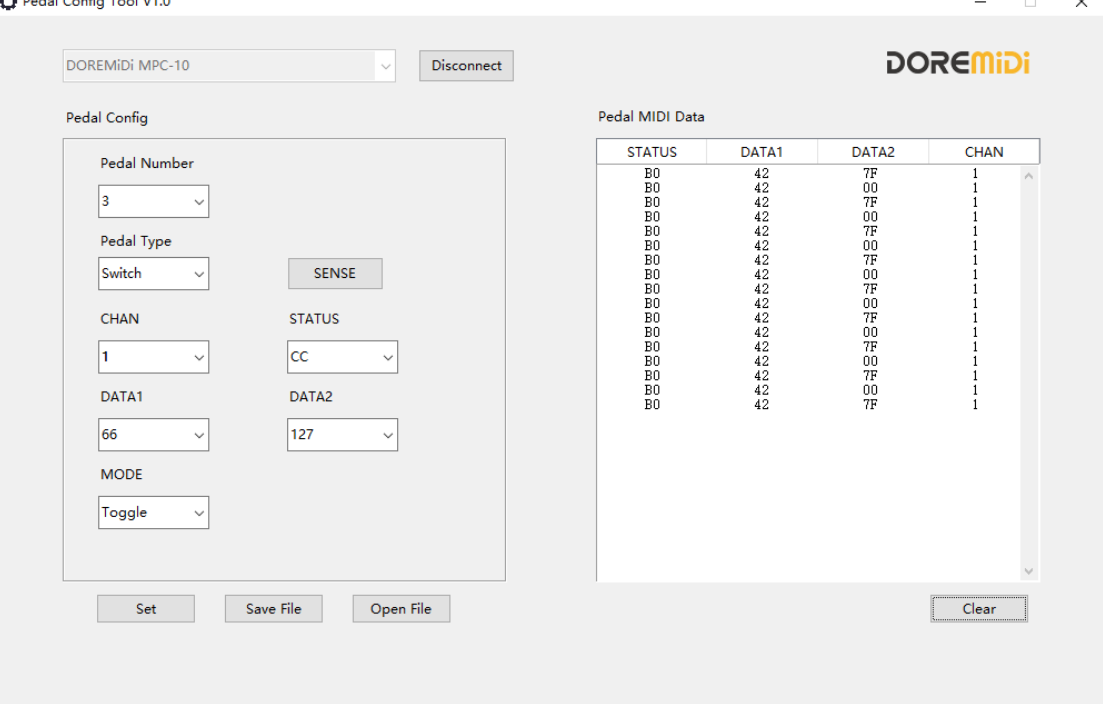

## **5. Plug type of pedal**

MPC-10 supports a 6.35mm plug, which can be connected to a positive expression pedal, a reverse polarity expression pedal, a sustain pedal, a dual-switch pedal, and an electronic drum hi-hat. The pedal plug is shown in the figure:

**Expression Pedal (Positive Polarity)** 

Expression Pedal (Reverse Polarity)

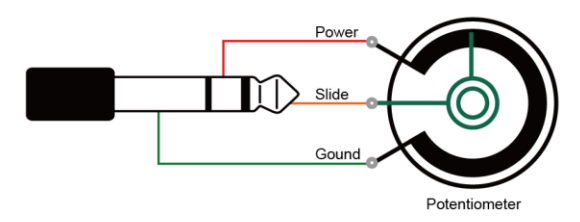

**Dual-Switch Pedal** 

Sustain Pedal (Switch Pedal)

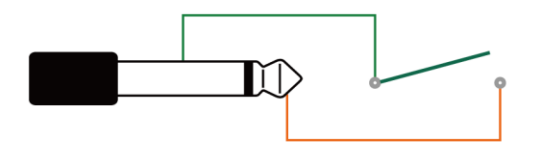

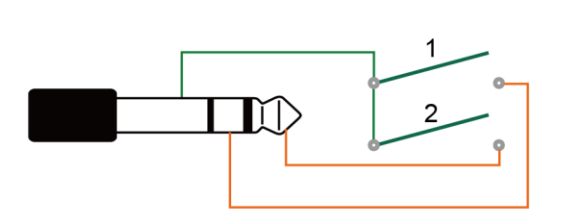

**FSR Electronic Hi-Hat** 

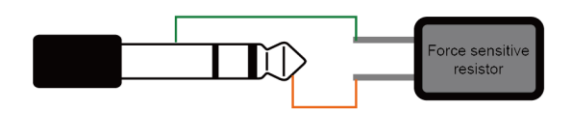

## **6. Precautions**

- 1. This product contains a circuit board.
- 2. Rain or immersion in water may cause the product to malfunction.
- 3. Do not heat, press, or damage internal components.
- 4. Non-professional maintenance personnel are not allowed to disassemble the product.
- 5. The working voltage of the product is 5VDC, using a voltage lower or exceeding this voltage may cause the product to fail to work or be damaged.

## **6. Q&A**

Question: The pedal type detected on the configuration software is incorrect.

Answer:

- Please make sure that the pedal has been connected to MPC-10 normally.
- If you are connecting an expression pedal, please try to place the pedal in the middle range, and then click "SENSE" to detect.

Question: After connecting to the DMX lamp, the lamp cannot be controlled normally. If the pedal is not connected, is it possible to configure MIDI messages?

Answer: Yes, but only the expression pedal and sustain pedal can be configured, and the dual pedal function cannot be configured. After configuration, you must ensure that the corresponding pedal type is correctly connected during use. (It is recommended to configure after connecting the pedal to avoid configuration errors)

Question: The USB cannot be connected to the computer.

- After confirming the connection, whether the indicator light flashes;
- Confirm whether the computer has a MIDI driver. Generally speaking, the computer comes with a MIDI driver. If you find that the computer does not have a MIDI driver, you need to install the MIDI driver. Installation method: https://windowsreport.com/install-midi-driverspc/

If the problem is not resolved, please contact customer service.

Manufacturer: Shenzhen HuaShi Technology Co., Ltd.

Address: Room 9A, 9th Floor, Kechuang Building, Quanzhi Science and Technology Innovation Park, Shajing Street, Baoan District, Shenzhen, Guangdong Province

Customer Service Email: info@doremidi.cn